# **Тема: «Верстка сайта. Разбивка шаблона на PHP-блоки»**

**Цель:** научиться верстать страницу на основе блоков и стилей, а также использовать php – блоки для создания шаблона.

## **Теоретическая часть**

## **Введение**

Блочная верстка сайта является наиболее распространенной среди остальных способов компоновки Web-страниц. Разбивка макета на php – блоки позволяет статичный сайт сделать динамическим путем создания шаблона на основе php – блоков.

## **Блочная верстка страницы**

Верстка выполняется на основе каркаса с использованием языка верстки HTML и таблицы стилей CSS. Технология выполнения блочной верстки рассматривалась в Практической работе №7 «CSS. Контейнеры. Позиционирование».

Способы внешнего оформления содержимого сайта рассматривались в предыдущих работах с таблицами стилей.

Итак, для начала создадим шаблон (каркас) сайта (Рис. 1.), который будет состоять из шапки - блока div с *id=header*, содержимого сайта - блок div с *id=content* , правого сайдбара блок div с *id=sideright* и футера или подвала сайта - блок div с *id=footer*.

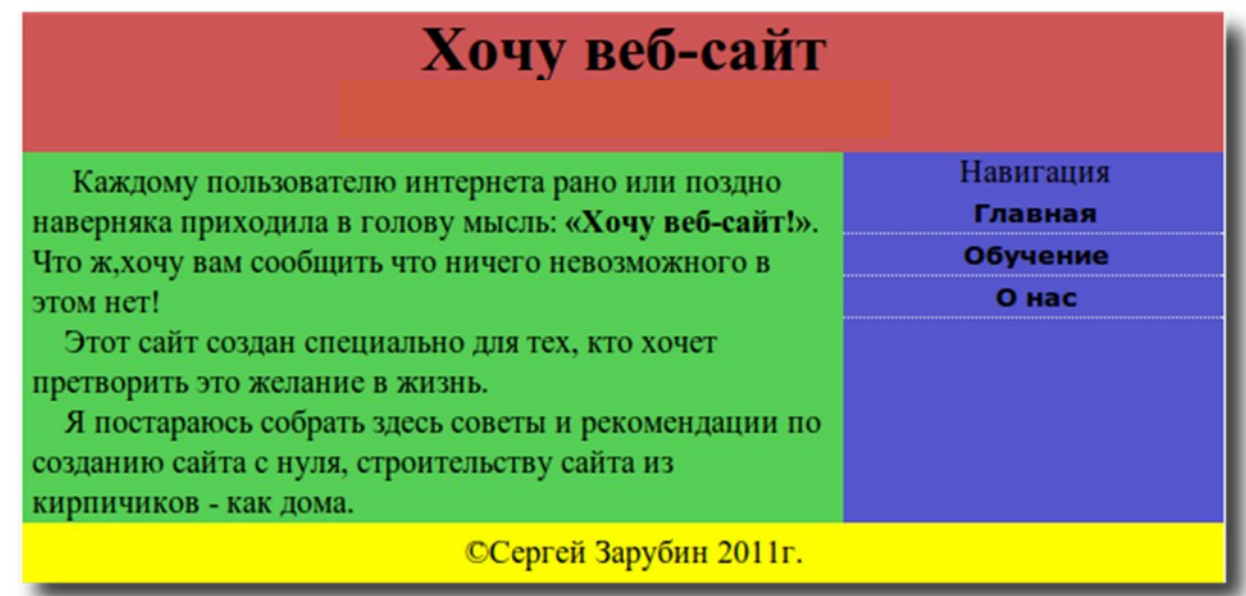

#### Рис.1. Каркас сайта

**<!DOCTYPE html PUBLIC "-//W3C//DTD XHTML 1.0 Strict//EN" "http://www.w3.org/TR/xhtml1/DTD/xhtml1-strict.dtd"> <html xmlns="http://www.w3.org/1999/xhtml"> <head> <meta http-equiv="content-type" content="text/html; charset=utf-8" /> <title>Хочу веб-сайт</title> <meta name="title" content="Хочу веб-сайт" />**

```
 <meta name="keywords" content="" />
     <meta name="description" content="" />
     <link rel="stylesheet" href="stylesite1.css" type="text/css" 
media="screen, projection" />
</head>
<body>
<div id="main">
 <div id="header"
<h1>Хочу веб-сайт</h1> </div>
 </div><!-- #header-->
<div id="content">
Каждому пользователю интернета
     рано или поздно наверняка приходила в голову мысль:
     <strong >«Хочу веб-сайт!»</strong>.
     Что ж,хочу вам сообщить что ничего невозможного в этом нет!<br
/> ;Этот сайт создан специально для тех, кто хочет
     претворить это желание в жизнь.<br />
Я постараюсь собрать здесь советы и рекомендации по созданию сайта
с нуля,
     строительству сайта из кирпичиков - как дома.<br />
 </div><!-- #content-->
 <div id="sideright">
     <p align="center" Навигация</p>
     <div class="coolmenu">
     <a href="">Главная</a>
     <a href="">Обучение</a>
     <a href="">О нас</a>
      </div>
 </div><!--#sideRight -->
 <div id="footer">©Сергей Зарубин 2011г.
 </div><!-- #footer -->
</div><!-- #main -->
</body>
</html>
```
*А чтобы у нас все красиво отображалось добавим стили:*

```
* {
  margin: 0;
  padding: 0;
}
#main{
     background-color:#fff;
     width:600px;
     margin:0 auto;
```

```
 overflow:hidden;
}
#header {
     height:70px;
     background-color: #cc5050;
     text-align: center;
}
#content{
     background-color:#50cc50;
     padding:5px;
     width:400px;
     float:left;
     padding-bottom:32000px;
     margin-bottom:-32000px;
}
#sideright{
     background-color:#5050cc;
     width:190px;
     float:left;
     padding-bottom:32000px;
     margin-bottom:-32000px;
}
#footer{
     background-color:#FFFF00;
     padding:5px;
     clear:both;
     float:left;
     width:100%;
     text-align: center;
}
.coolmenu a {
     font: bold 13px Verdana; /*Шрифт текста*/
      padding: 2px;
     padding-left: 4px;
     display: block;
     color: #000000;
     text-decoration: none;
     border-bottom: 1px dotted #d0d0d0;
}
.coolmenu a:hover {
         background-color: #cccccc;
     color: #000000;
         color: red; /*Цвет текста при наведении курсора*/
         text-decoration: none;
}
```

```
.coolmenu a {
          width: auto;
\mathbf{R}
```
# Разбивка на РНР - блоки

Итак, теперь когда наш шаблон сайта готов, разделим его на основные блоки и сохраним их в отдельные файлы, с расширением РНР.

Создадим отдельный файл *header.php*, куда вставим следующий фрагмент нашего шаблона:

```
<div id="header">
 <div class="menu" >
    <h1>Хочу веб-сайт</h1>
 \langle/div>
\langle \text{div}\rangle \langle - +#header-->
```
Далее создадим файл с навигацией по сайту - sideright.php и вставим в него следующий код нашего шаблона:

```
<div id="sideright">
    <p align="center" >Навигация</p>
    <div class="coolmenu">
    <a href="">Главная</a>
    <a href="">Обучение</a>
    \langle a \ href=""\rangle 0 \ \text{mac}\langle a \rangle\langle \text{div} \rangle</div><!--#sideRight -->
```
Затем то же самое проделаем с контентом сайта - файл *content.php*:

```
<div id="content">
Каждому пользователю интернета
    рано или поздно наверняка приходила в голову мысль:
    <strong > «Хочу веб-сайт!»</strong>.
    Что ж, хочу вам сообщить что ничего невозможного в этом нет!<br
/Этот сайт создан специально для тех, кто хочет
    претворить это желание в жизнь. <br />
Я постараюсь собрать здесь советы и рекомендации по созданию сайта
с нуля,
    строительству сайта из кирпичиков - как дома. <br />
 \langle \text{div}\rangle \langle - + #content-->
```
Ну а завершит все футер сайта - файл *footer.php*. В ставим в него следующий код нашего шаблона:

```
<div id="footer">©Сергей Зарубин 2011г.
\langle \text{div}\rangle \langle - + \text{floor} \rangle
```
## Создание php - шаблона

Итак, все блоки вынесены в отдельные файлы. Теперь их необходимо подключить к основному шаблону (каркасу) нашего сайта. Создадим для этого файл *index.php и* подключим к нему все созданные нами файлы:

Делается это при помощи команды *include()*:

```
<! DOCTYPE html PUBLIC "-//W3C//DTD XHTML 1.0 Strict//EN"
"http://www.w3.org/TR/xhtml1/DTD/xhtml1-strict.dtd">
<html xmlns="http://www.w3.org/1999/xhtml">
\langle head \rangle<meta http-equiv="content-type" content="text/html; charset=utf-8" />
  <title>Хочу веб-сайт</title>
  <meta name="title" content="Хочу веб-сайт" />
  <meta name="keywords" content="" />
  <meta name="description" content="" />
  <link rel="stylesheet" href="stylesite.css" type="text/css" media="screen, projection" />
</head>
>body>
<div id="main">
   \langle?php
  include ("header.php");
  \gamma\langle?php
  include ("content.php");
  \gamma\langle?php
  include ("sideright.php"):
  ?\langle?php
  include ("footer.php");
  \gamma\langlediv>
</body>
\langlehtml>
```
Конструкция *include* предназначена для включения файлов в код сценария *PHP* во время исполнения сценария PHP. <?*php include("file.php")*;?> Где *file.php* – имя подключаемого файла. Для того, чтобы добавить в **HTML** страницу *php*-код необходимо прописать  $\leq$ ?*php*. а для того, чтобы закрыть php-код - ?>.

Мы создали самый простой *динамический php-сайт*, состоящий из отдельных блоков. Теперь если вам будет необходимо изменить шапку своего сайта, то просто откройте файл *header.php*, отредактируйте его и сохраните. Эти изменения автоматически сохраняться на всех страницах вашего сайта, где будет подключен этот файл.

## **Практическая часть**

## *Задание 1.*

Выполнить HTML (CSS) - верстку сайта из предыдущей работы № 18 (Рис.1.).

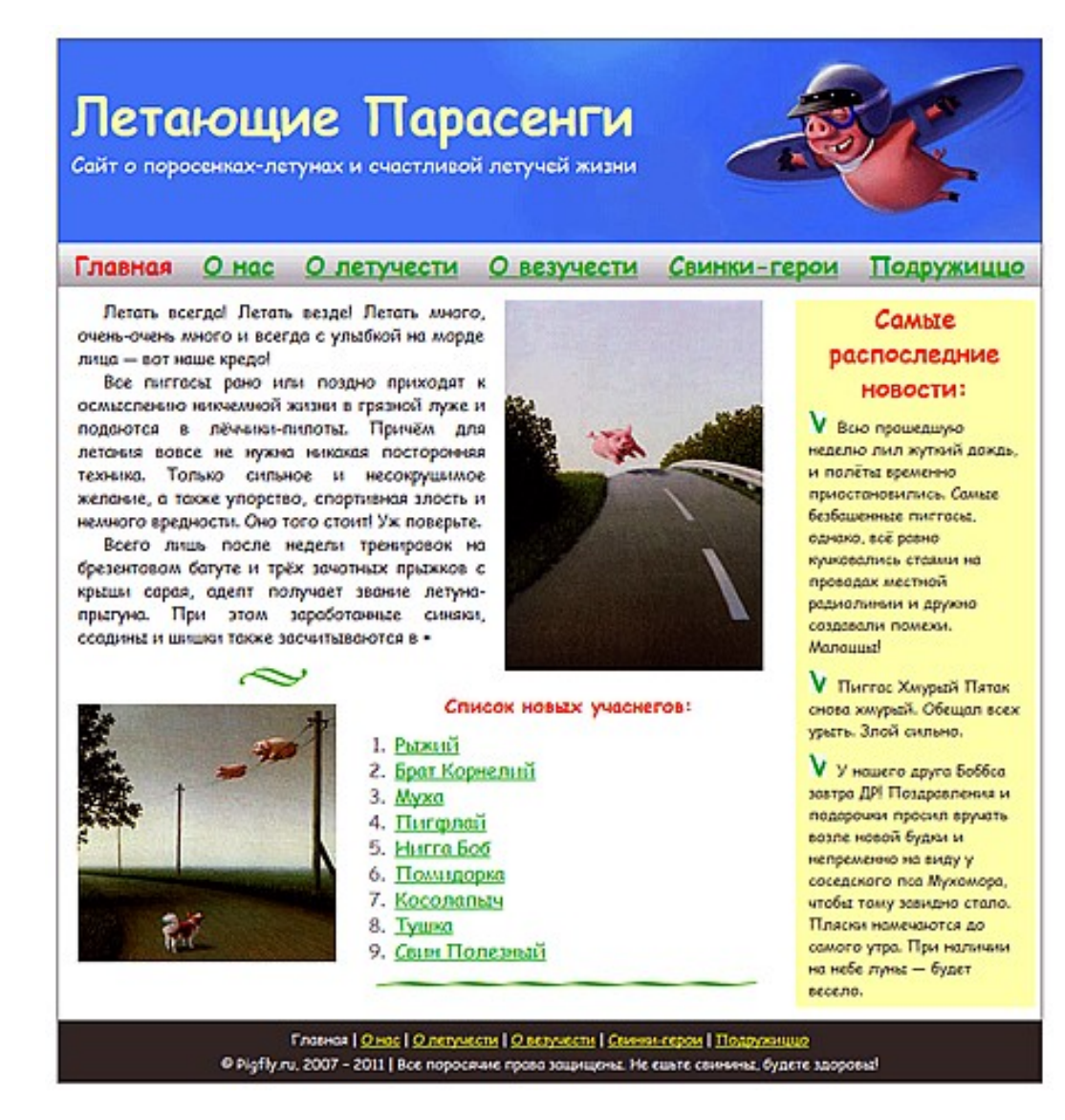

Рис.1. Пример HTML (CSS) для верстки.

## **Задание№2.**

Сделать разбивку сайта на PHP- блоки. (Рис.2.)

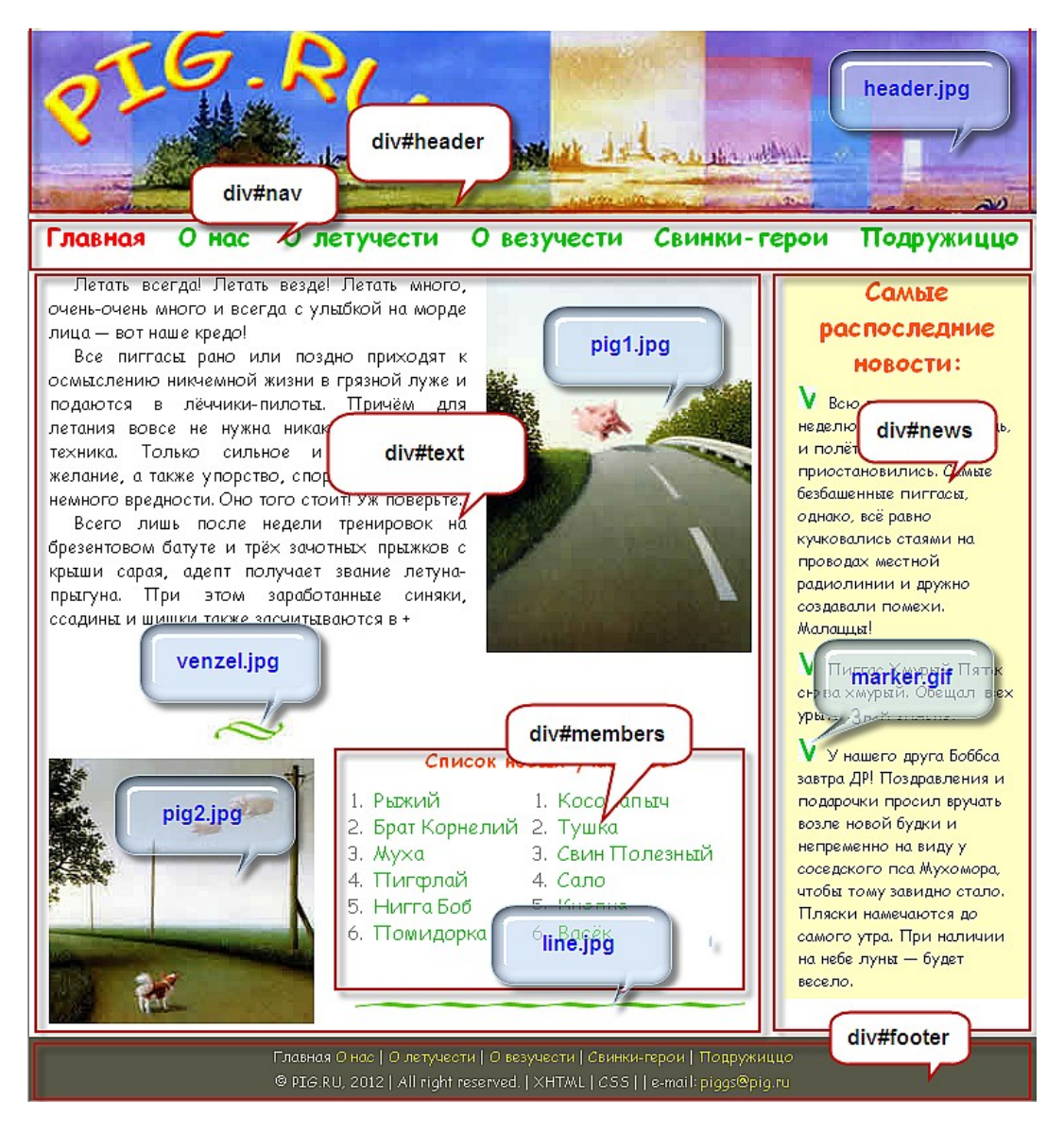

Рис.2. Примерная разбивка сайта на php - блоки